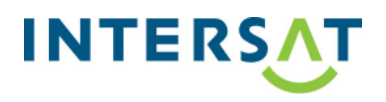

Model: Tesla TE-343

První produkční software GX6702H5\_HW12.0.RC26.21.1D\_TESLA\_V2.4.1.81

Postup USB aktualizace:

- 1) V PC na USB disk formátovaného na FAT32 nahrajte příslušný .bin soubor.
- 2) Připojte USB disk do přijímače a otevřete menu Nastavení systému/Aktualizace software/ USB aktualizace/Cesta k souboru
- 3) Vyberte správný soubor z USB disku a stiskněte OK
- 4) Na dalším řádku START stiskněte tl. OK na dálkovém ovladači pro zahájení aktualizace.
- 5) Vyčkejte na dokončení USB aktualizace, odeberte USB disk.
- 6) Znovu nalaďte přijímač.

## POZOR!!!

Nikdy neodpojujte zařízení USB z přijímače nebo přijímač ze sítě během aktualizace.